# **Auxiliary Functions**

In This Appendix. . . .

- [Introduction](#page-1-0)
- [AUX 2\\* RLL Operations](#page-3-0)
- [AUX 3\\* V-memory Operations](#page-3-0)
- AUX 4\* I/O Configuration
- [AUX 5\\* CPU Configuration](#page-4-0)
- [AUX 6\\* Handheld Programmer Configuration](#page-5-0)

1A

- [AUX 7\\* EEPROM Operations](#page-6-0)
- [AUX 8\\* Password Operations](#page-7-0)

### **Introduction**

**Purpose of**

Many CPU setup tasks involve the use of Auxiliary (AUX) Functions. The AUX Auxiliary Functions Functions perform many different operations, including clearing ladder memory, displaying the scan time, and copying programs to EEPROM in the handheld programmer. They are divided into categories that affect different system resources. You can access the AUX Functions from **Direct**SOFT or from the D2-HPP Handheld Programmer. The manuals for those products provide step-by-step procedures for accessing the AUX Functions. Some of these AUX Functions are designed specifically for the Handheld Programmer setup, so they will not be needed (or available) with the *Direct*SOFT package. Even though this Appendix provides many examples of how the AUX functions operate, you should supplement this information with the documentation for your choice of programming device. Note, the Handheld Programmer may have additional AUX functions that are not supported with the DL105 PLCs.

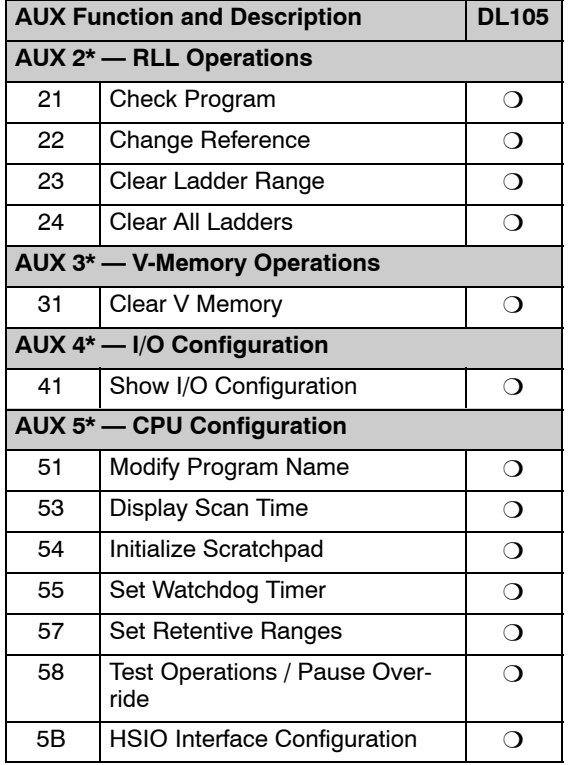

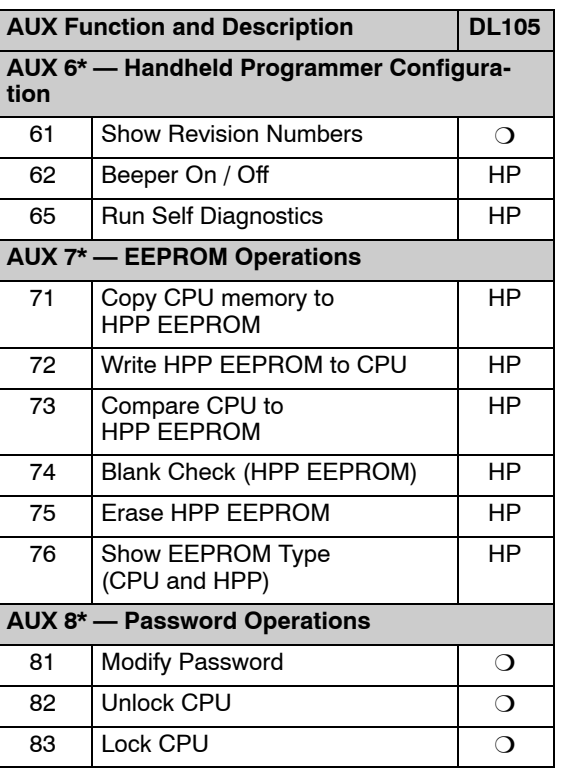

 $\circ$  — supported

HP — Handheld Programmer function

<span id="page-1-0"></span>**A-2** 

#### **Accessing AUX Functions via** *Direct***SOFT**

*Direct*SOFT provides various menu options during both online and offline programming. Some of the AUX functions are only available during online programming, some only during offline programming, and some during both online and offline programming. The following diagram shows and example of the PLC operations menu available within *Direct*SOFT.

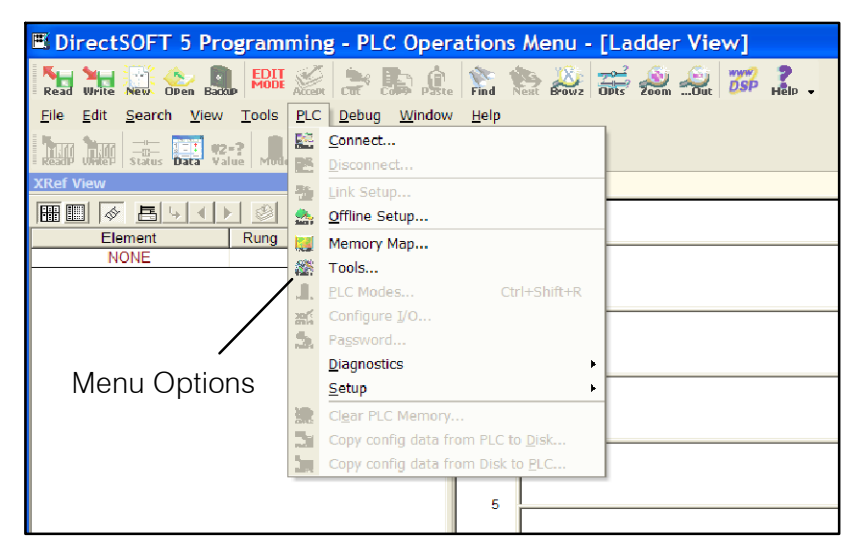

#### **Accessing AUX Functions via the Handheld Programmer**

You can also access the AUX functions by using a Handheld Programmer. Plus, remember some of the AUX functions are only available from the Handheld. Sometimes the AUX name or description cannot fit on one display. If you want to see the complete description, just press the arrow keys to scroll left and right. Also, depending on the current display, you may have to press CLR more than once.

CLR AUX

AUX 2\* RLL OPERATIONS AUX FUNCTION SELECTION

#### **Use NXT or PREV to cycle through the menus**

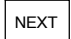

AUX 3\* V OPERATIONS AUX FUNCTION SELECTION

**Press ENT to select sub-menus**

ENT

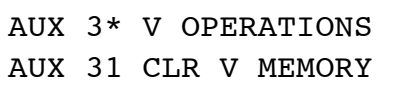

You can also enter the exact AUX number to go straight to the sub-menu.

#### **Enter the AUX number directly**

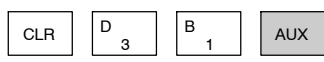

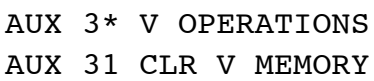

**A--3**

## <span id="page-3-0"></span>**AUX 2\* — RLL Operations**

**AUX 21 Check Program**

RLL Operations auxiliary functions allow you to perform various operations on the ladder program.

Both the Handheld and *Direct*SOFT automatically check for errors during program entry. However, there may be occasions when you want to check a program that has already been in the CPU. Two types of checks are available:

- **Syntax**
- Duplicate References

The Syntax check will find a wide variety of programming errors, such as missing END statements. If you perform this check and get an error, see Appendix B for a complete listing of programming error codes. Correct the problem and then continue running the Syntax check until the message "NO SYNTAX ERROR appears.

Use the Duplicate Reference check to verify you have not used the same output coil reference more than once. Note, this AUX function will also find the same outputs even if they have been used with the OROUT instruction, which is perfectly acceptable.

This AUX function is available on the PLC Diagnostics sub-menu from within *Direct*SOFT.

There will probably be times when you need to change an I/O address reference or control relay reference. AUX 22 allows you to quickly and easily change all occurrences, (within an address range), of a specific instruction. For example, you can replace every instance of X5 with X10. **AUX 22 Change Reference**

There have been many times when we've taken existing programs and added or removed certain portions to solve new application problems. By using AUX 23 you can select and delete a portion of the program. *Direct*SOFT does not have a menu option for this AUX function, but you can just select the appropriate portion of the program and cut it with the editing tools. **AUX 23 Clear Ladder Range**

AUX 24 clears the entire program from CPU memory. Before you enter a new program, you should always clear ladder memory. This AUX function is available on the PLC/Clear PLC sub-menu within *Direct*SOFT. **AUX 24 Clear Ladders**

#### **AUX 3\* — V-memory Operations**

AUX 31 clears all the information from the V-memory locations available for general use. This AUX function is available on the PLC/Clear PLC sub-menu within *Direct*SOFT. **AUX 31 Clear V--Memory**

#### **AUX 4\* — I/O Configuration**

This AUX function allows you to display the current I/O configuration on the DL105. Both the Handheld Programmer and *Direct*SOFT will show the I/O configuration is fixed at F1--130:10 DI / 8 DO. **AUX 41 Show I/O Configuration**

## <span id="page-4-0"></span>**AUX 5\* — CPU Configuration**

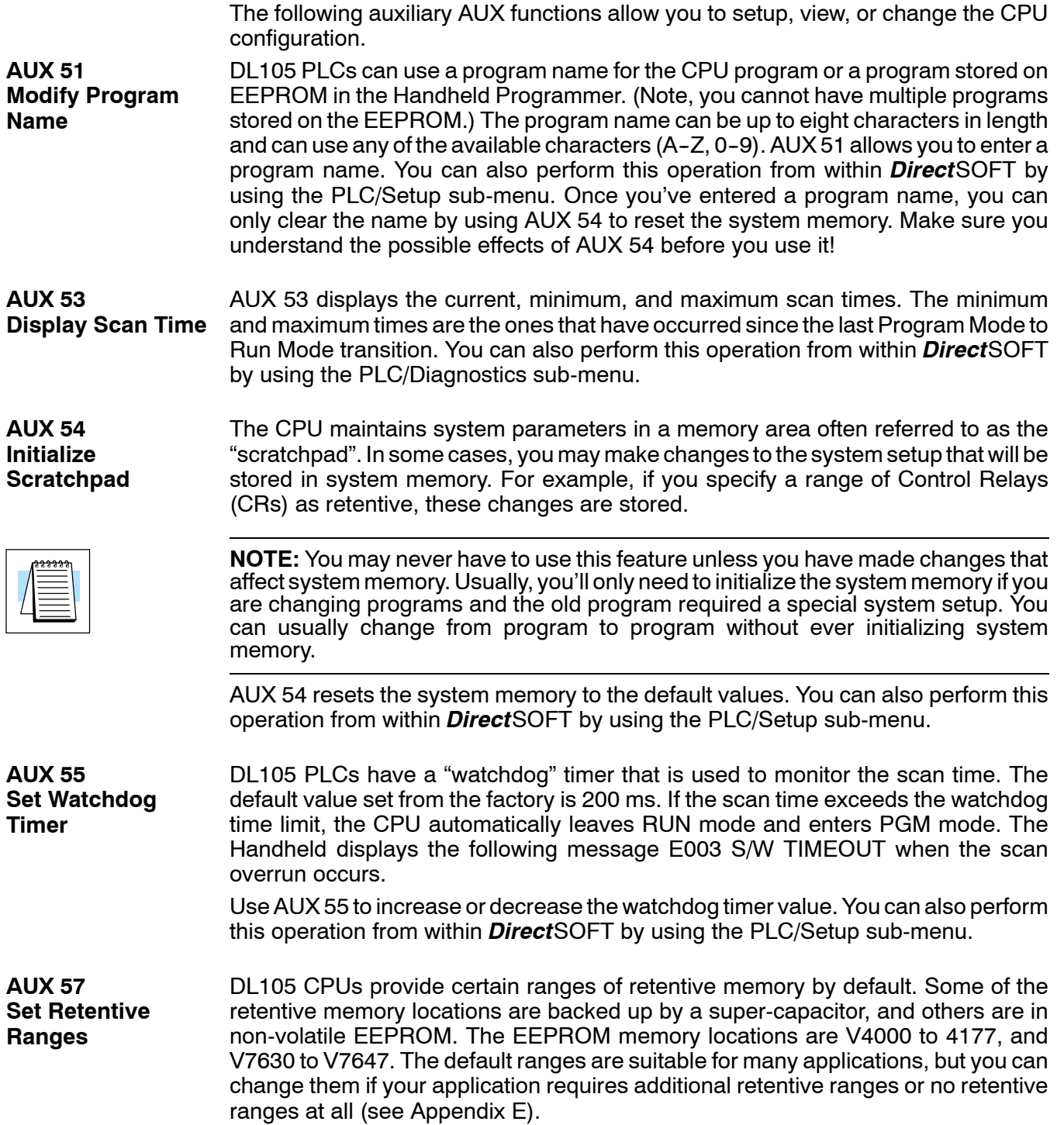

**A--5**

<span id="page-5-0"></span>**A--6**

The default settings are:

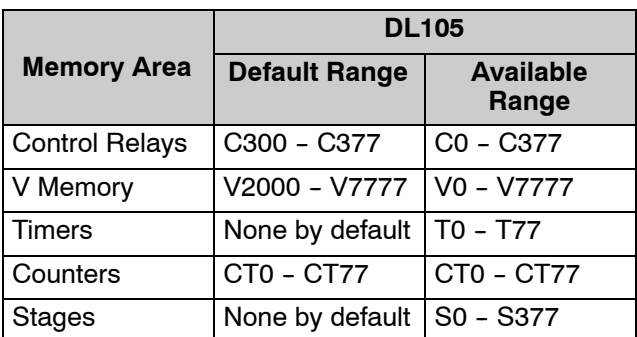

Use AUX 57 to change the retentive ranges. You can also perform this operation from within *Direct*SOFT by using the PLC/Setup sub-menu.

**WARNING: The DL105 CPUs do not have battery-backed RAM. The super-capacitor will retain the values in the event of a power loss, but only up to 3 weeks. (The retention time may be as short as 4 1/2 days in 60 degree C operating temperature.)**

**AUX 58 Test Operations** AUX 58 is used to override the output disable function of the Pause instruction. Use AUX 58 to program a single output or a range of outputs which will operate normally even when those points are within the scope of the pause instruction.

**AUX 5B Counter Interface Configuration**

AUX 5B is used with the High-Speed I/O (HSIO) function to select the configuration. You can choose the type of counter, set the counter parameters, etc. See Chapter 3 for a complete description of how to select the various counter features.

## **AUX 6\* — Handheld Programmer Configuration**

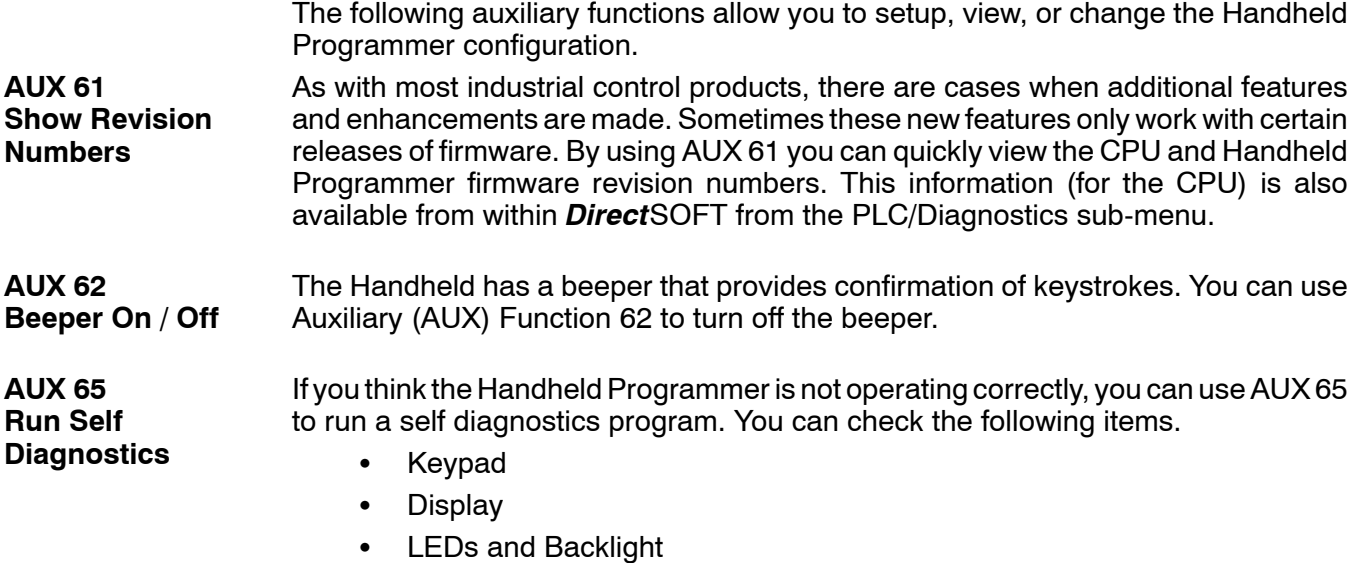

Handheld Programmer EEPROM check

### <span id="page-6-0"></span>**AUX 7\* — EEPROM Operations**

The following auxiliary functions allow you to move the ladder program from one area to another and perform other program maintenance tasks.

**Transferrable Memory Areas** Many of these AUX functions allow you to copy different areas of memory to and from the CPU and handheld programmer. The following table shows the areas that may be mentioned.

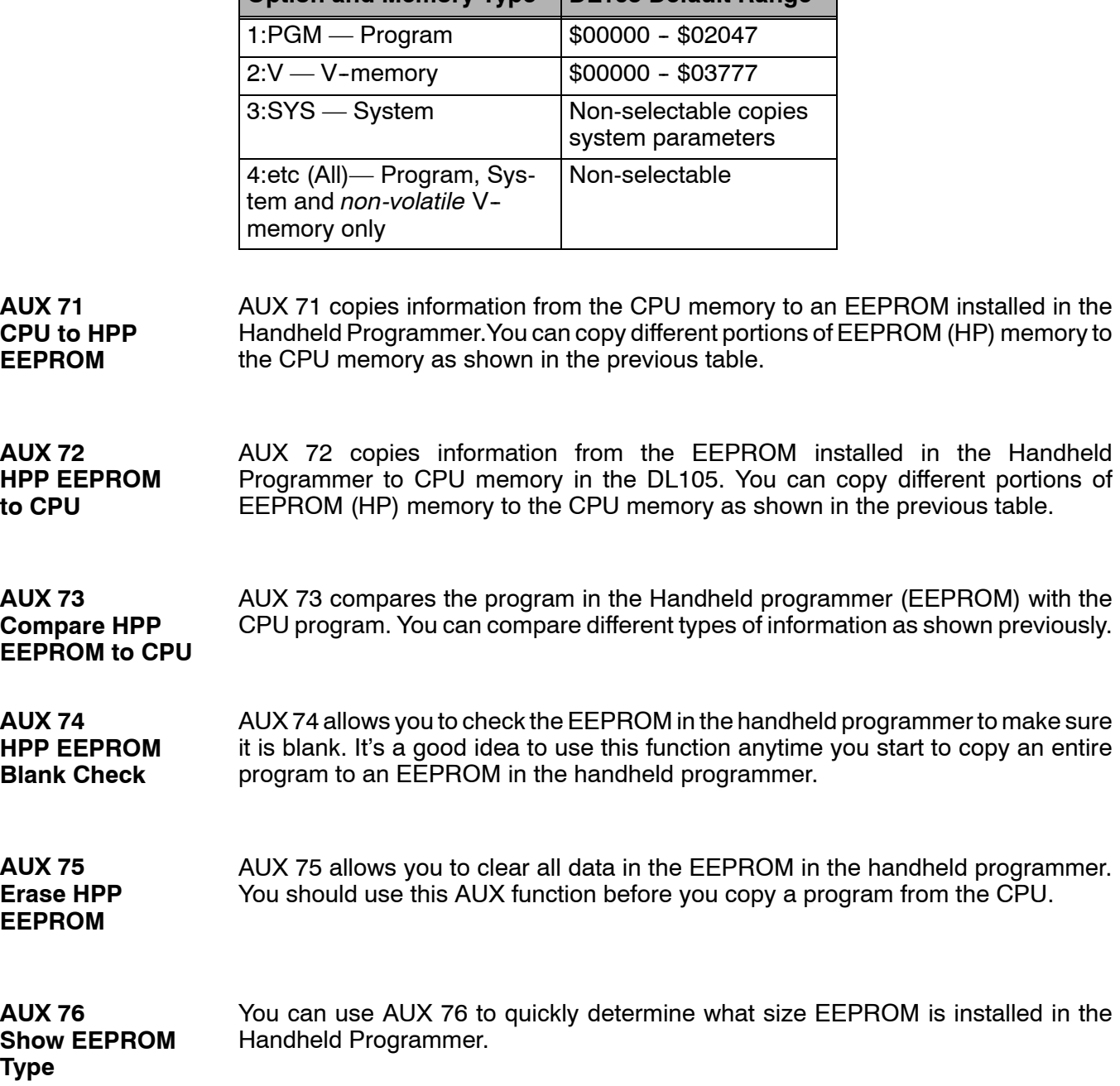

**Option and Memory Type DL105 Default Range** 

**A--7**

## <span id="page-7-0"></span>**AUX 8\* — Password Operations**

There are several AUX functions available that you can use to modify or enable the CPU password. You can use these features during on-line communications with the CPU, or, you can also use them with an EEPROM installed in the Handheld Programmer during off-line operation. This will allow you to develop a program in the Handheld Programmer and include password protection.

- AUX 81 Modify Password
- S AUX 82 Unlock CPU
- S AUX 83 Lock CPU

You can use AUX 81 to provide an extra measure of protection by entering a password that prevents unauthorized machine operations. The password must be an eight-character numeric (0-9) code. Once you've entered a password, you can remove it by entering all zeros (00000000). (This is the default from the factory.)

Once you've entered a password, you can lock the CPU against access. There are two ways to lock the CPU with the Handheld Programmer.

- The CPU is always locked after a power cycle (if a password is present).
- You can use AUX 82 and AUX 83 to lock and unlock the CPU.

You can also enter or modify a password from within *Direct*SOFT by using the PLC/Password sub-menu. This feature works slightly differently in *Direct*SOFT. Once you've entered a password, the CPU is automatically locked when you exit the software package. It will also be locked if the CPU is power cycled.

**WARNING: Make** *sure* **you remember the password** *before* **you lock the CPU. Once the CPU is locked you cannot view, change, or erase the password. If you do not remember the password, you have to return the CPU to the factory for password removal.**

**NOTE:** The DL105 CPUs support multi-level password protection of the ladder program. This allows password protection while not locking the communication port to an operator interface. The multi-level password can be invoked by creating a password with an upper case "A" followed by seven numeric characters (e.g. A1234567).

AUX 82 can be used to unlock a CPU that has been password protected. *Direct*SOFT will automatically ask you to enter the password if you attempt to communicate with a CPU that contains a password. **AUX 82**

AUX 83 can be used to lock a CPU that contains a password. Once the CPU is locked, you will have to enter a password to gain access. Remember, this is not necessary with *Direct*SOFT since the CPU is automatically locked whenever you exit the software package.

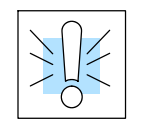

**AUX 81**

**Modify Password**

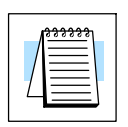

**Unlock CPU**

**AUX 83 Lock CPU**

DL105 PLC User Manual, 3rd Edition